## **Document Categories**

The Categories tab allows you to index the document record with categories and additional searching capabilities.

- 1. To select a category for a document, click Documents in the navigation bar, then open the document record.
- 2. Click the Categories tab.
- 3. Click a category to select it and add it to the Current Categories section. The available categories are configured in the Referential Data settings.

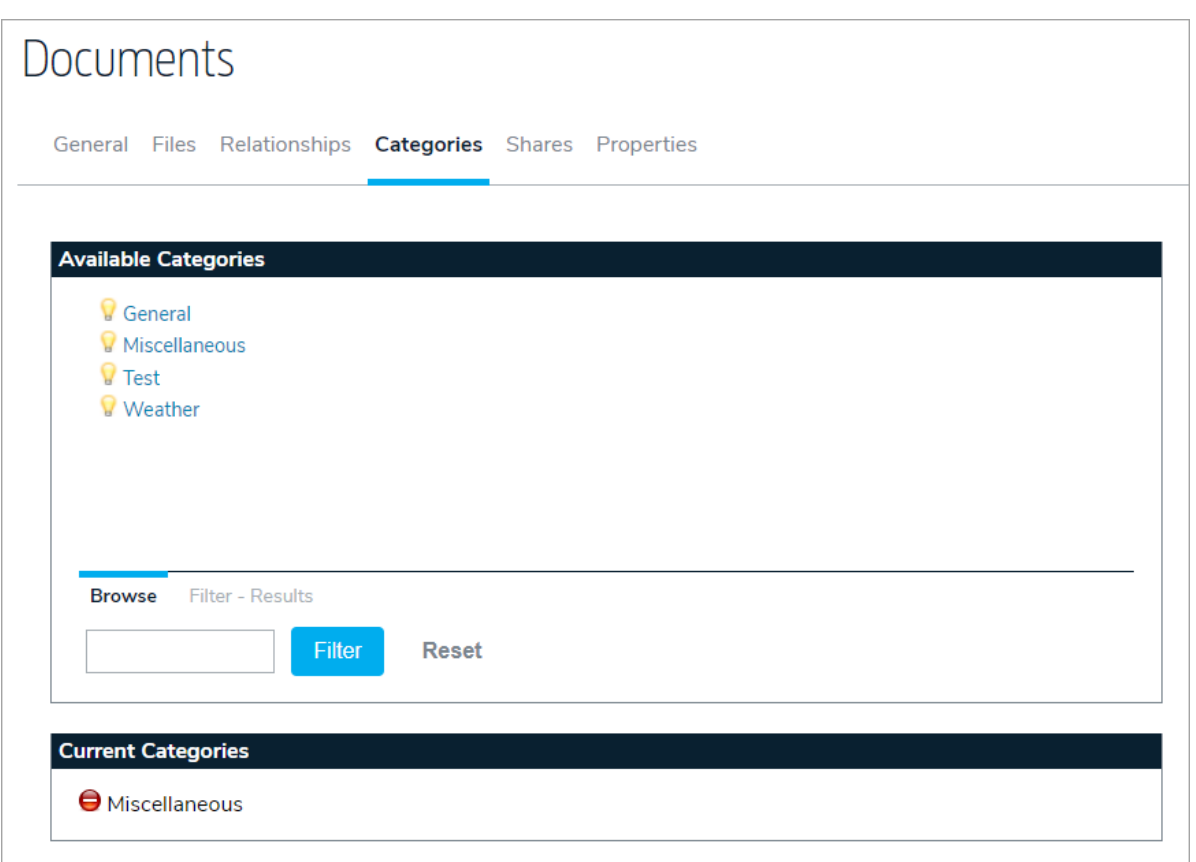